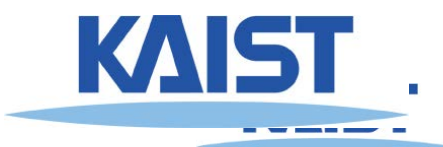

### ● **NVIDIA OptiX Ray Tracing Engine**

- **NVIDIA's ray tracing engine based on CUDA**
- **Requires NVIDIA GPU to work**
- **Requires Windows or Linux systems**

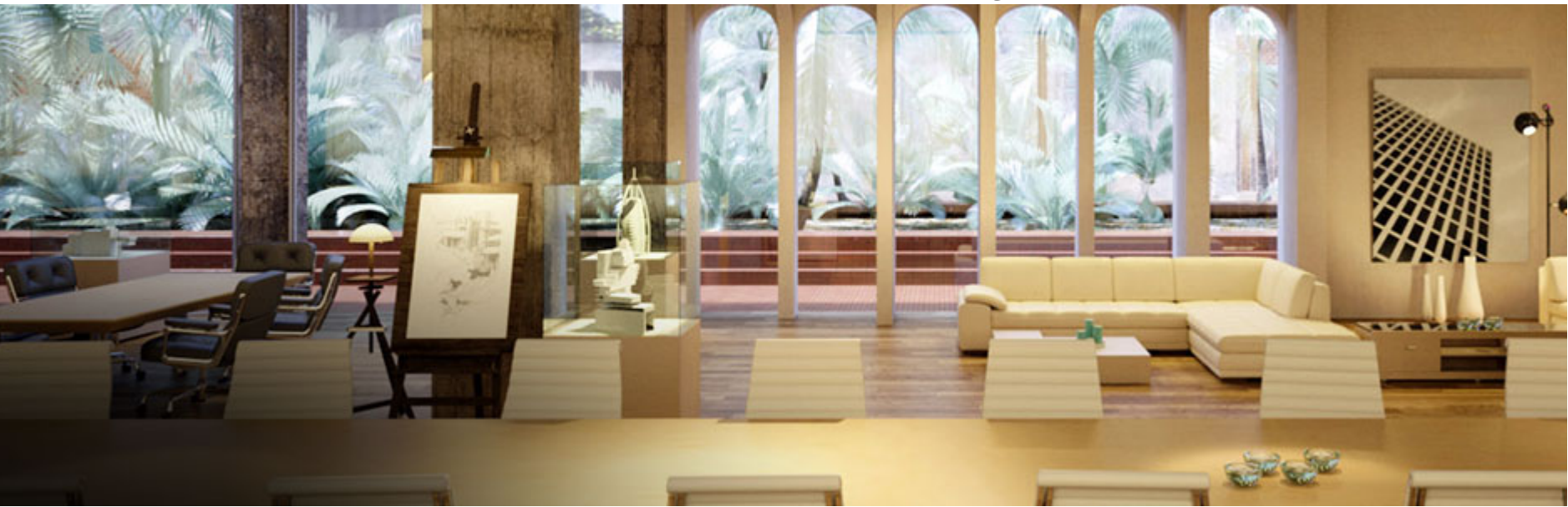

NVIDIA's commercial renderer, Iray, is built upon OptiX Technology

### ● **Prerequisite - CUDA Toolkit**

- **NVIDIA's GPGPU interface**
- **Download latest version at:**

**<https://developer.nvidia.com/cuda-downloads>**

#### **CUDA Toolkit 11.4 Update 1 Downloads**

Home

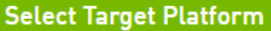

Click on the green buttons that describe your target platform. Only supported platforms will be shown. By downloading and using the software, you agree to fully comply with the terms and conditions of the CUDA FULA.

**Operating System** 

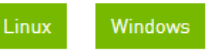

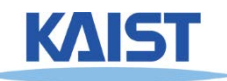

### ● **Prerequisite - CMake**

- **Used for generate various open-source build environments, including OptiX samples**
- **Download latest version at: <http://www.cmake.org/download/>**

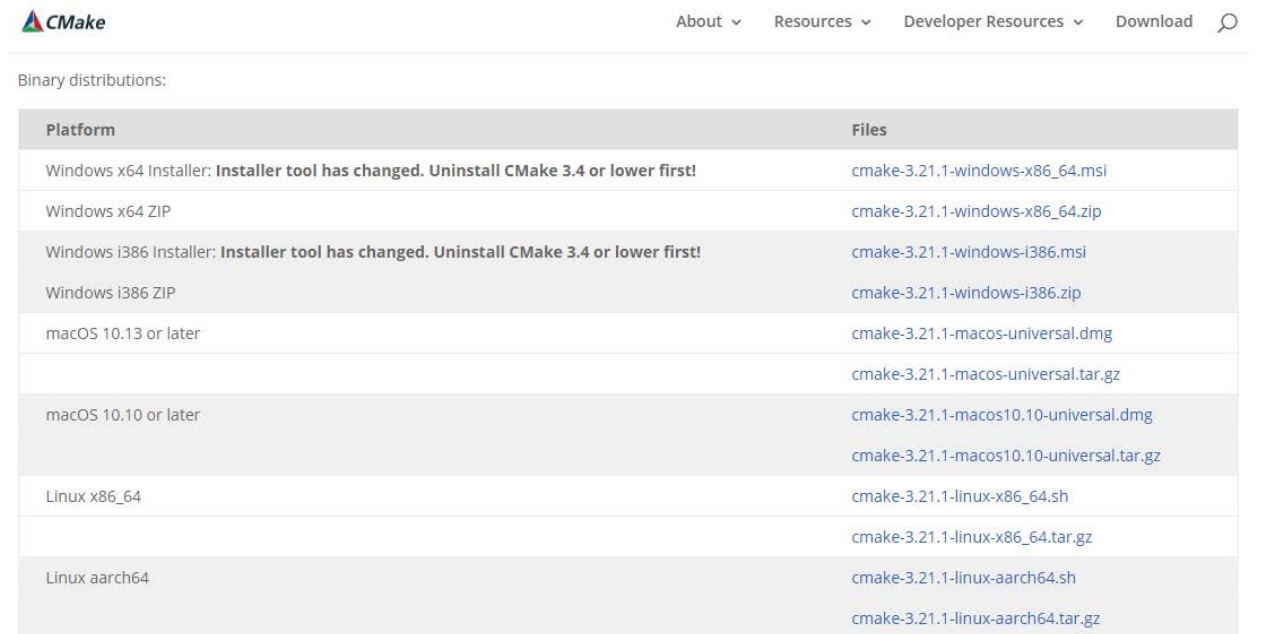

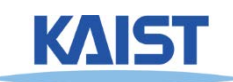

- **Once both prerequisites are installed, grab OptiX from following location:**
	- **Requires to join NVIDIA Developer Program Membership**
	- **[https://developer.nvidia.com/designworks/op](https://developer.nvidia.com/designworks/optix/download) tix/download**
- **Testes environment by TA:**
	- **Windows 10, 64 bit/Visual Studio 2019**
	- **Ubuntu 20.04**
	- **CUDA 11.4 version**
	- **Cmake 3.21.1 version**
	- **Optix 7.3.0**

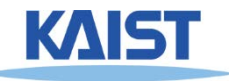

● **Let's make project files for OptiX samples!**

- **Run cmake-gui**
- **1) Set source code to OptiX SDK location** ●**In Windows, default location is following:**

●**%ProgramData%\ NVIDIA Corporation\ OptiX SDK {version}\ SDK**

● **2) Set destination to a new folder** ●**Don't set it to the same folder of SDK itself**

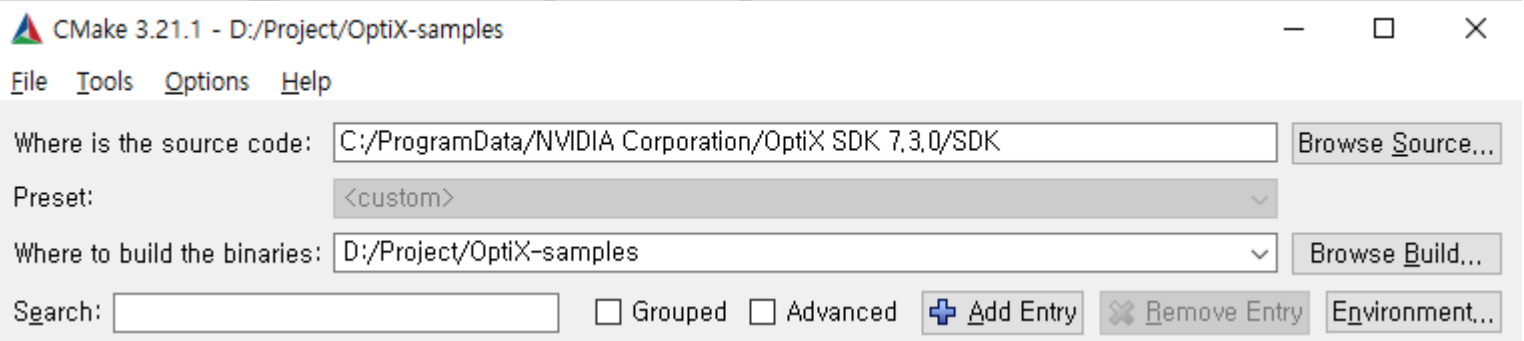

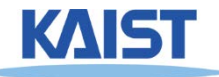

### ● **Let's make project files for OptiX samples!**

● **3) Click "Configure" and specify your build environment**

> ?  $\times$

> > $\checkmark$

 $\checkmark$ 

#### $\blacktriangle$  $\leftarrow$

Specify the generator for this project

Visual Studio 16 2019

Optional platform for generator(if empty, generator uses: x64)

Optional toolset to use (argument to -T)

◉ Use default native compilers

 $\bigcirc$  Specify native compilers

- ◯ Specify toolchain file for cross-compiling
- ◯ Specify options for cross-compiling

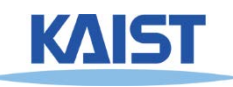

- **Let's make project files for OptiX samples!**
	- **4) If configuring is done, click "Generate" to generate build files.**

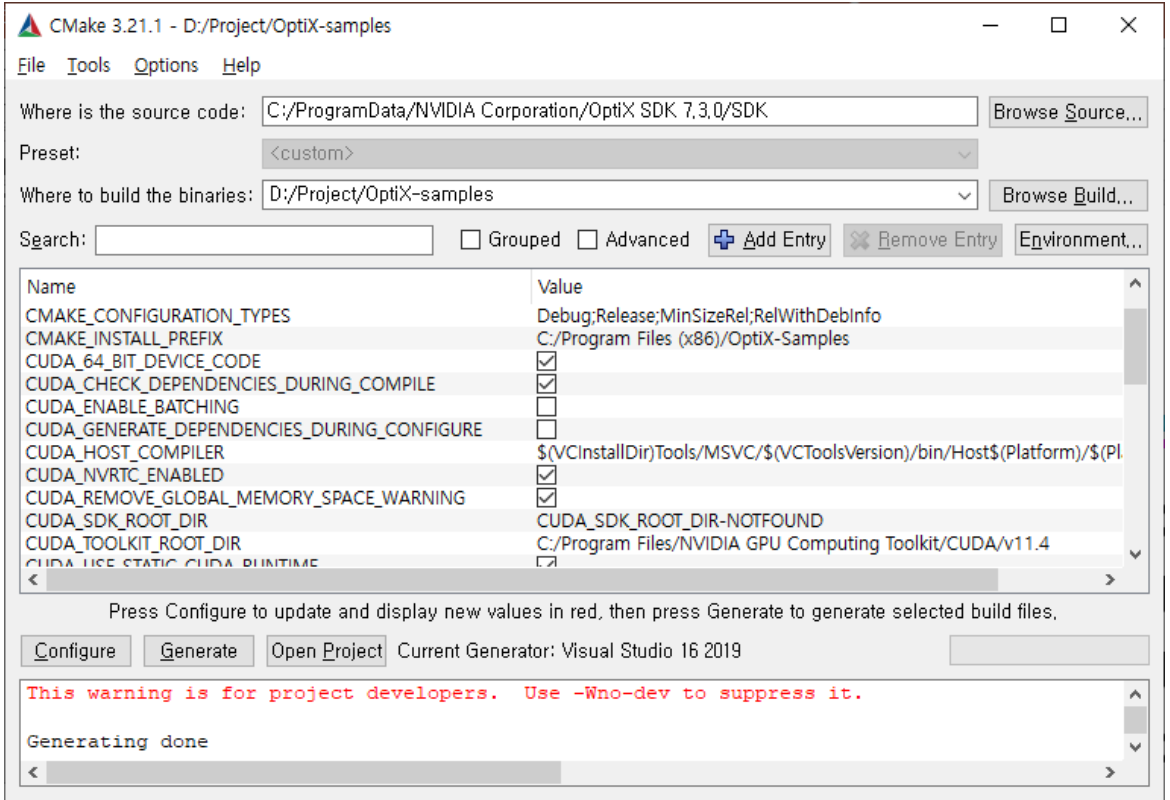

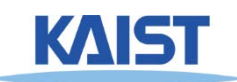

#### ● **Let**' **s make project files for OptiX samples!**

● **If Cmake does not find the compiler, you should modify your Visual Studio to install Universal Windows App Development Tools.**

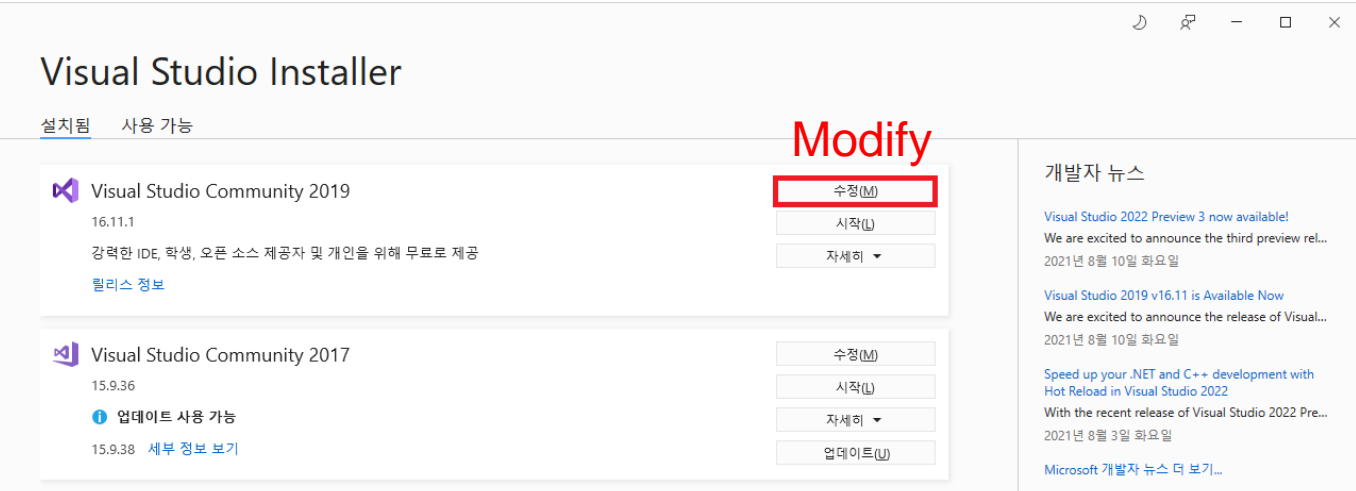

도움이 필요하십니까? Microsoft Developer Community를 확인하거나 Visual Studio 지원을 통해 문의하세요.

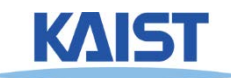

- **Let**' **s make project files for OptiX samples!**
	- **If Cmake does not find the compiler, you should modify your Visual Studio to install Universal Windows App Development Tools.**

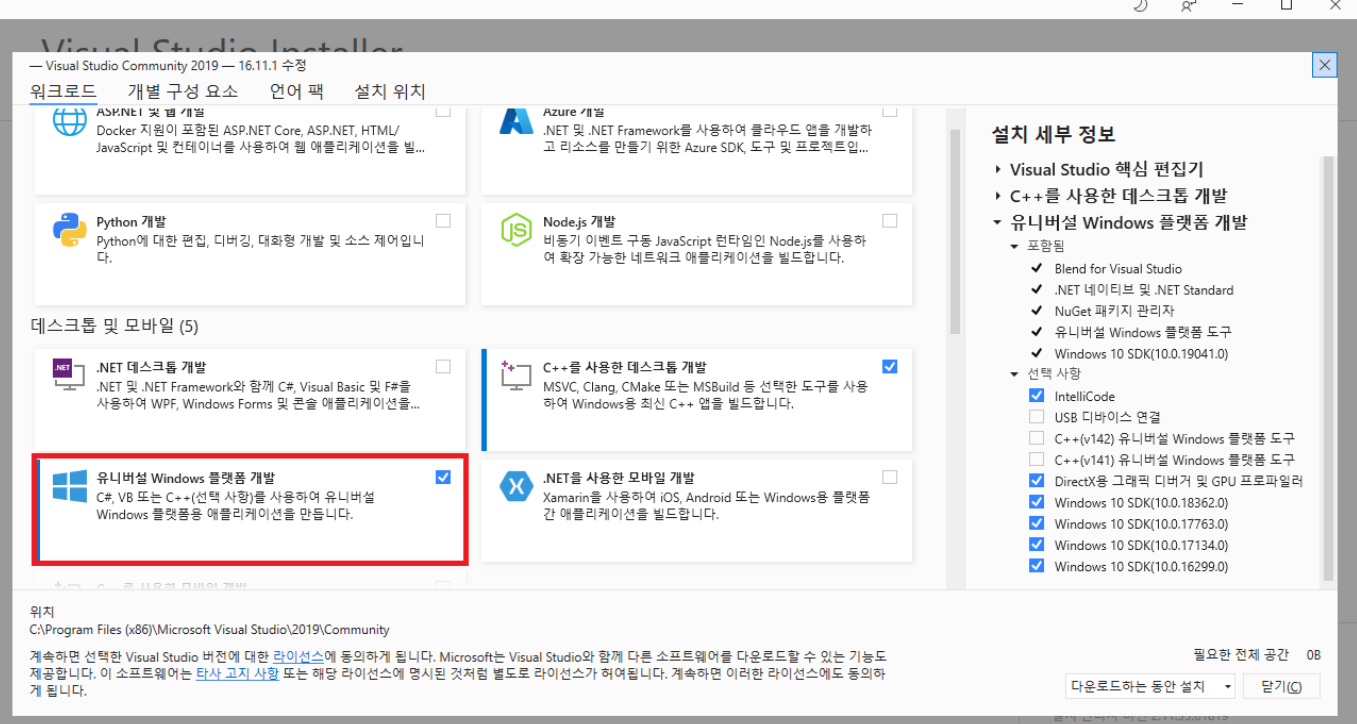

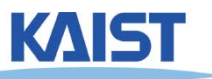

### ● **Compile with your environments**

- **In Unix-like OS, default is Makefile**
- ●**Just compile it with** "**make all**"
	- **In Windows, use Visual Studio solutions**
- ●**Build** "**ALL\_BUILD**" **project to compile everything**

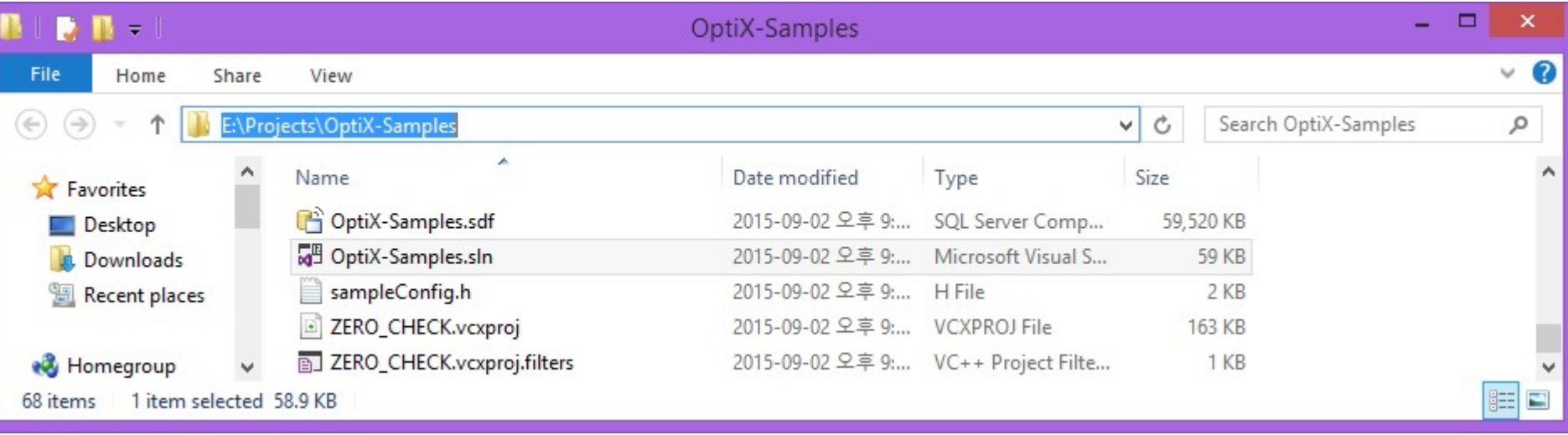

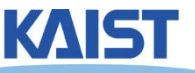

### ● **PA1 (OptiX) Submit screenshots of following projects:**

- **optixPathTracer, optixSimpleMotionBlur, optixCutouts**
- **Also, take a look at codes for simple projects to learn how they works**
	- optixTriangle, optixSphere, optixWhitted, ...

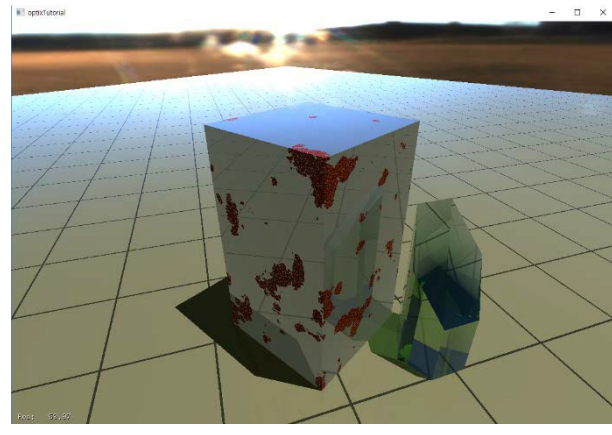

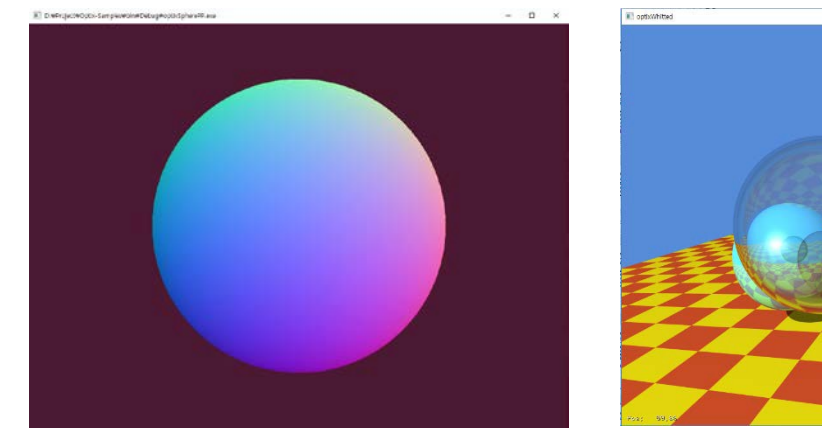